# **E**hipsmall

Chipsmall Limited consists of a professional team with an average of over 10 year of expertise in the distribution of electronic components. Based in Hongkong, we have already established firm and mutual-benefit business relationships with customers from,Europe,America and south Asia,supplying obsolete and hard-to-find components to meet their specific needs.

With the principle of "Quality Parts,Customers Priority,Honest Operation,and Considerate Service",our business mainly focus on the distribution of electronic components. Line cards we deal with include Microchip,ALPS,ROHM,Xilinx,Pulse,ON,Everlight and Freescale. Main products comprise IC,Modules,Potentiometer,IC Socket,Relay,Connector.Our parts cover such applications as commercial,industrial, and automotives areas.

We are looking forward to setting up business relationship with you and hope to provide you with the best service and solution. Let us make a better world for our industry!

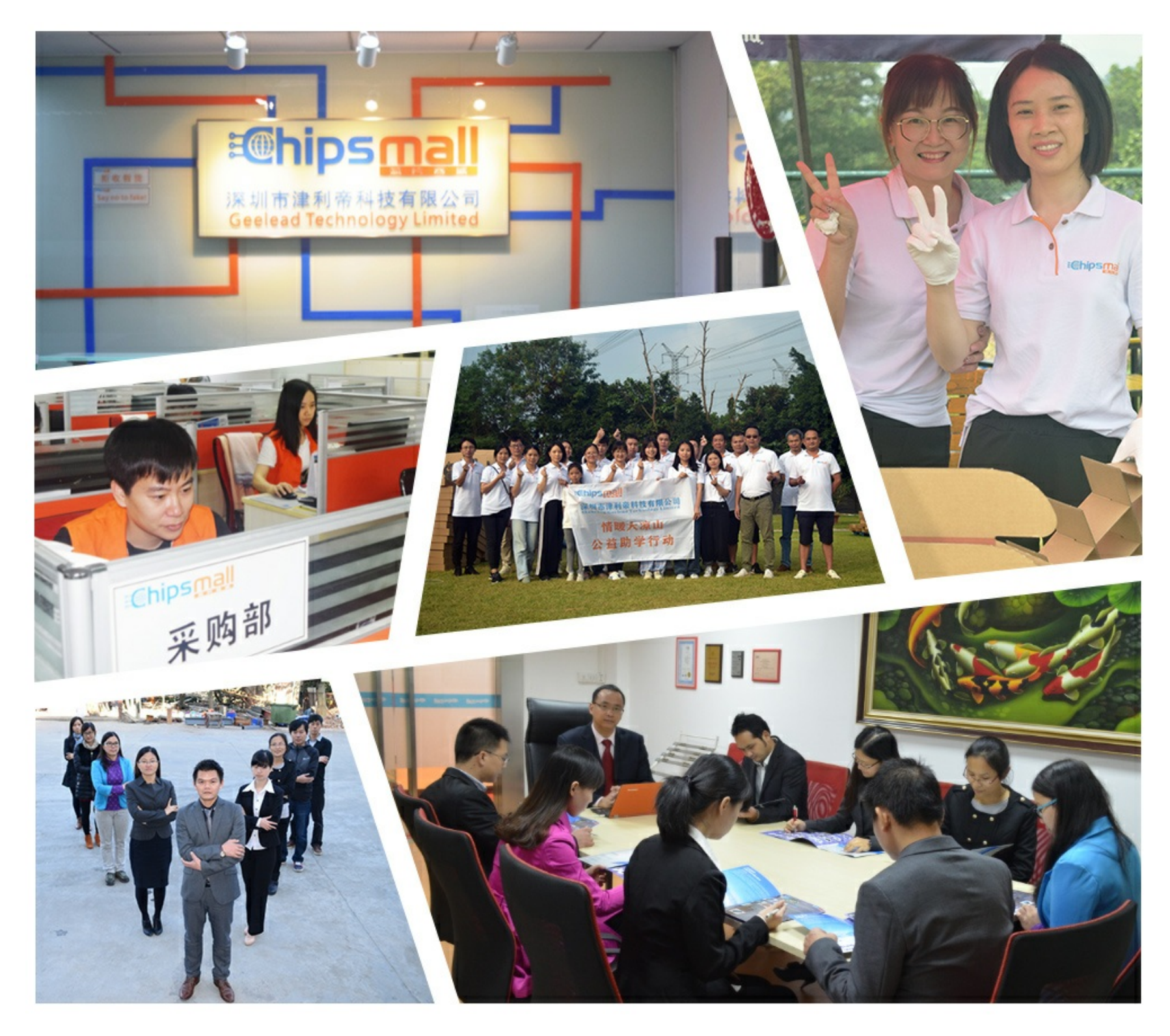

# Contact us

Tel: +86-755-8981 8866 Fax: +86-755-8427 6832 Email & Skype: info@chipsmall.com Web: www.chipsmall.com Address: A1208, Overseas Decoration Building, #122 Zhenhua RD., Futian, Shenzhen, China

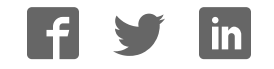

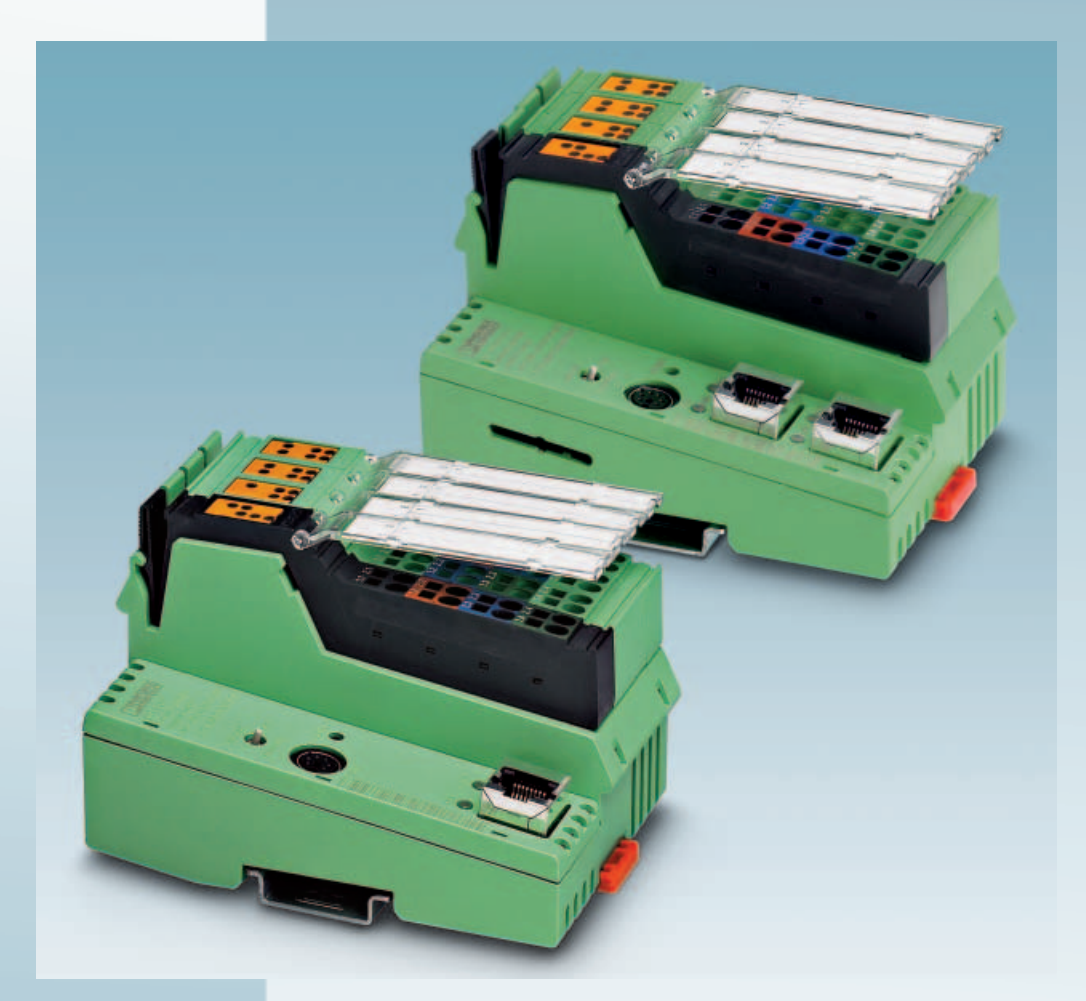

User manual

# **UM EN ILC 1XX**

Installing and operating the ILC 130 ETH, ILC 150 ETH, ILC 155 ETH, ILC 170 ETH 2TX, and ILC 190 ETH 2TX Inline controllers

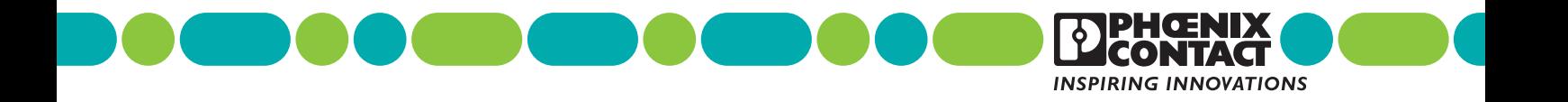

# **User manual**

# **Installing and operating the ILC 130 ETH, ILC 150 ETH, ILC 155 ETH, ILC 170 ETH 2TX, and ILC 190 ETH 2TX Inline controllers**

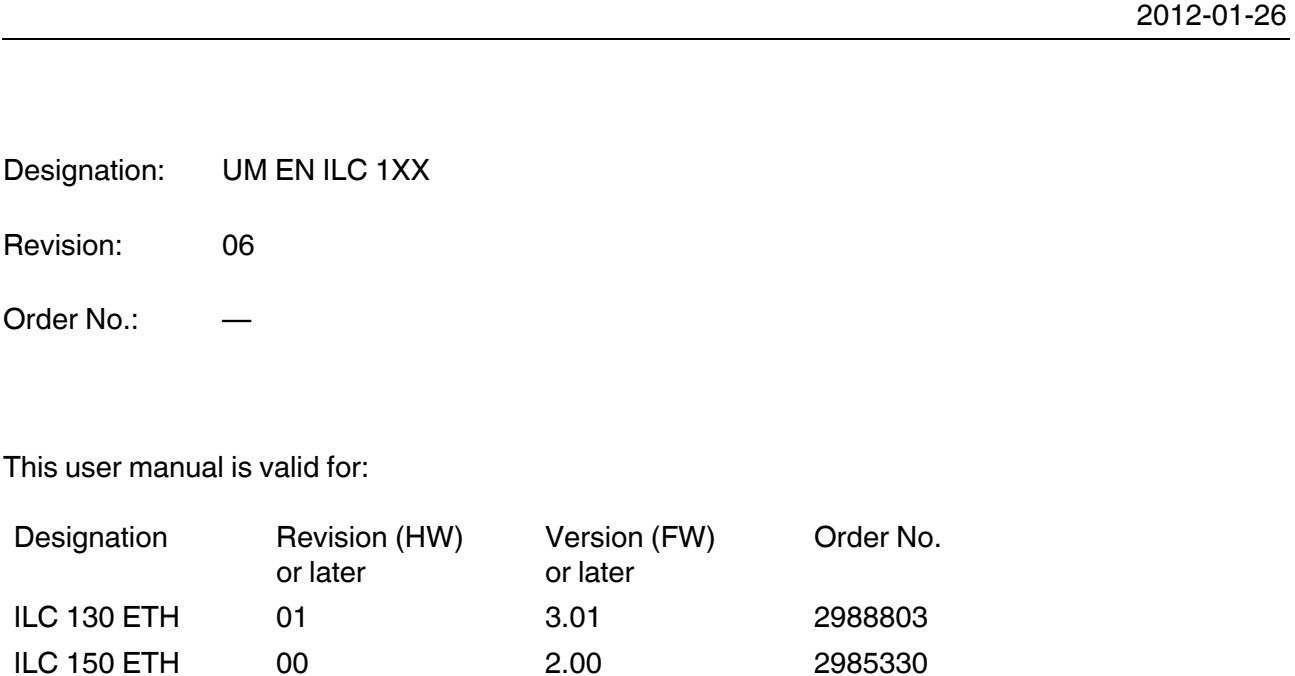

ILC 155 ETH 01 2.04 2988188 ILC 170 ETH 2TX 01 3.00 2916532 ILC 190 ETH 2TX 00 3.70 2700527

# Please observe the following notes

#### **User group of this manual**

The use of products described in this manual is oriented exclusively to qualified electricians or persons instructed by them, who are familiar with applicable standards and other regulations regarding electrical engineering and, in particular, the relevant safety concepts.

#### **Explanation of symbols used and signal words**

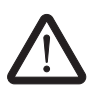

This is the safety alert symbol. It is used to alert you to potential personal injury hazards. Obey all safety measures that follow this symbol to avoid possible injury or death.

There are three different categories of personal injury that are indicated with a signal word.

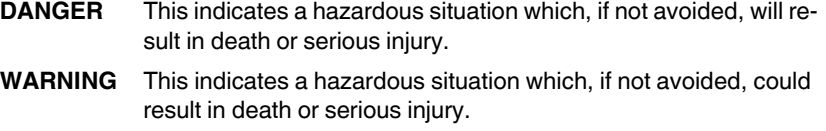

**CAUTION** This indicates a hazardous situation which, if not avoided, could result in minor or moderate injury.

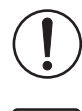

This symbol together with the signal word **NOTE** and the accompanying text alert the reader to a situation which may cause damage or malfunction to the device, hardware/software, or surrounding property.

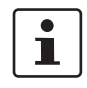

This symbol and the accompanying text provide the reader with additional information or refer to detailed sources of information.

#### **How to contact us**

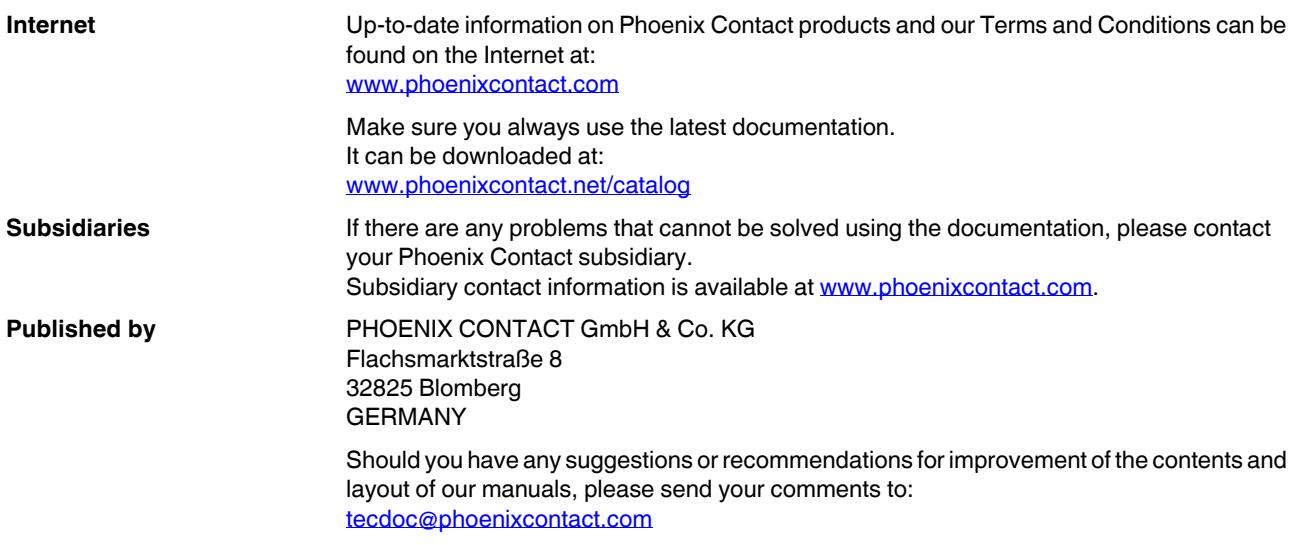

#### **General terms and conditions of use for technical documentation**

Phoenix Contact reserves the right to alter, correct, and/or improve the technical documentation and the products described in the technical documentation at its own discretion and without giving prior notice, insofar as this is reasonable for the user. The same applies to any technical changes that serve the purpose of technical progress.

The receipt of technical documentation (in particular user documentation) does not constitute any further duty on the part of Phoenix Contact to furnish information on modifications to products and/or technical documentation. You are responsible to verify the suitability and intended use of the products in your specific application, in particular with regard to observing the applicable standards and regulations. All information made available in the technical data is supplied without any accompanying guarantee, whether expressly mentioned, implied or tacitly assumed.

In general, the provisions of the current standard Terms and Conditions of Phoenix Contact apply exclusively, in particular as concerns any warranty liability.

This manual, including all illustrations contained herein, is copyright protected. Any changes to the contents or the publication of extracts of this document is prohibited.

Phoenix Contact reserves the right to register its own intellectual property rights for the product identifications of Phoenix Contact products that are used here. Registration of such intellectual property rights by third parties is prohibited.

Other product identifications may be afforded legal protection, even where they may not be indicated as such.

# Table of contents

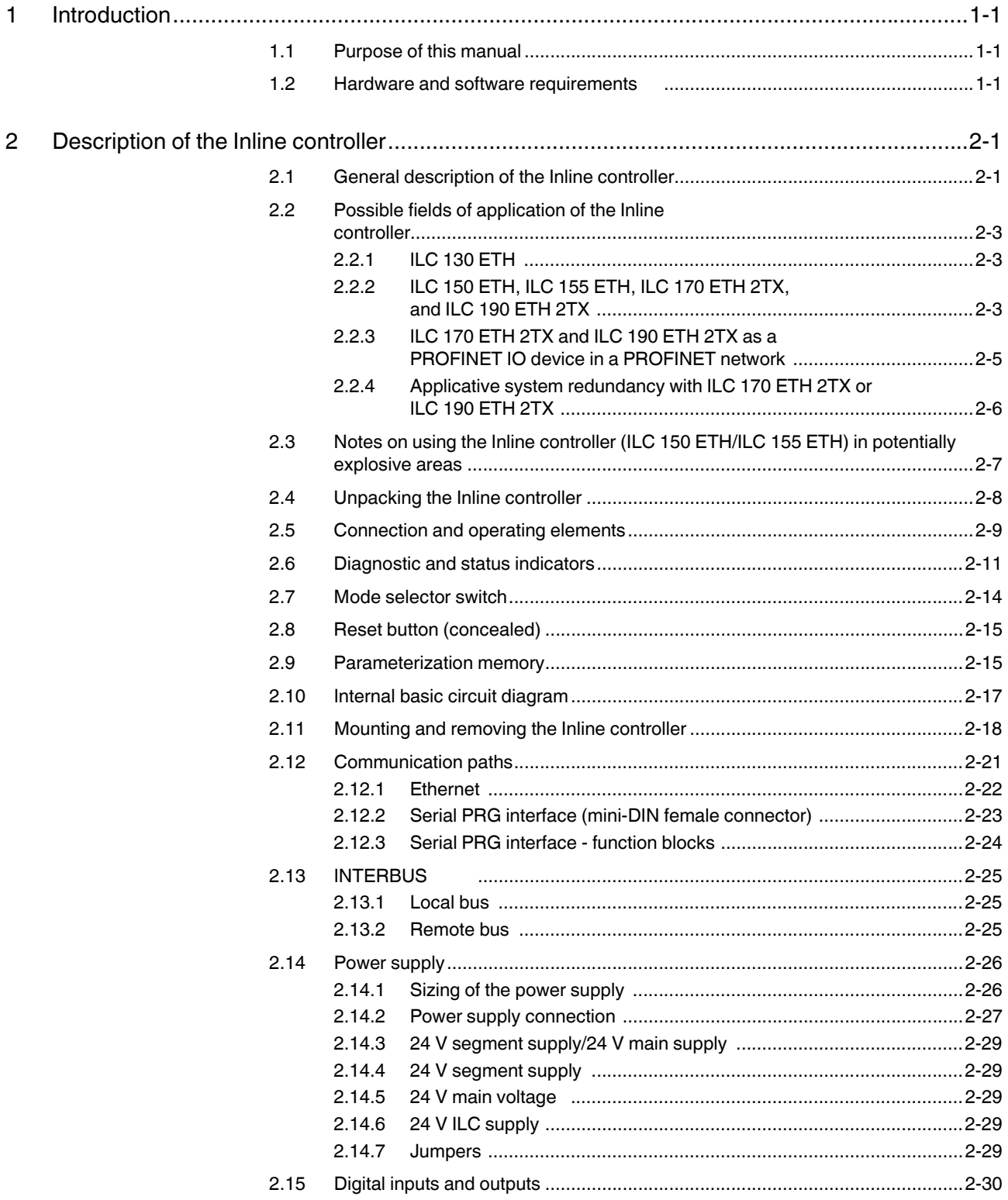

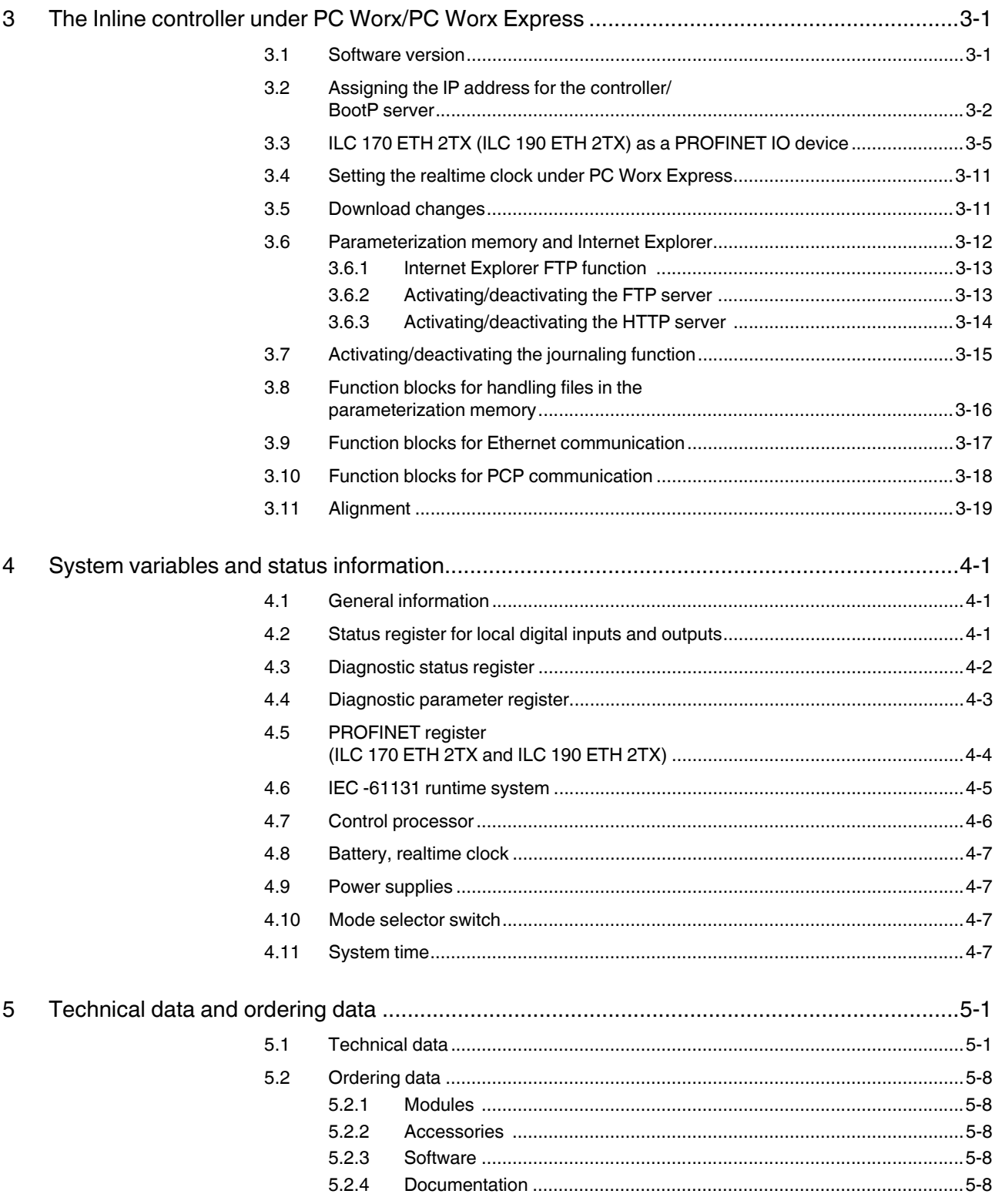

#### **Table of contents**

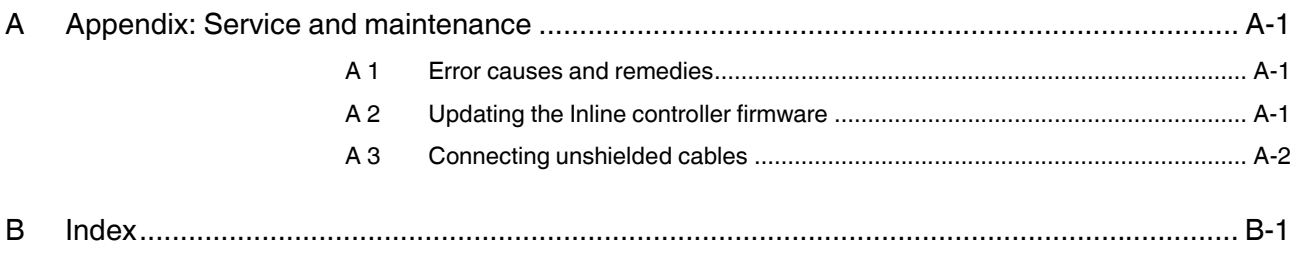

# **1 Introduction**

# **1.1 Purpose of this manual**

This manual helps you to start up and operate the following Inline controllers:

- ILC 130 ETH,
- ILC 150 ETH,
- ILC 155 ETH,
- ILC 170 ETH 2TX or
- ILC 190 ETH 2TX.

## **1.2 Hardware and software requirements**

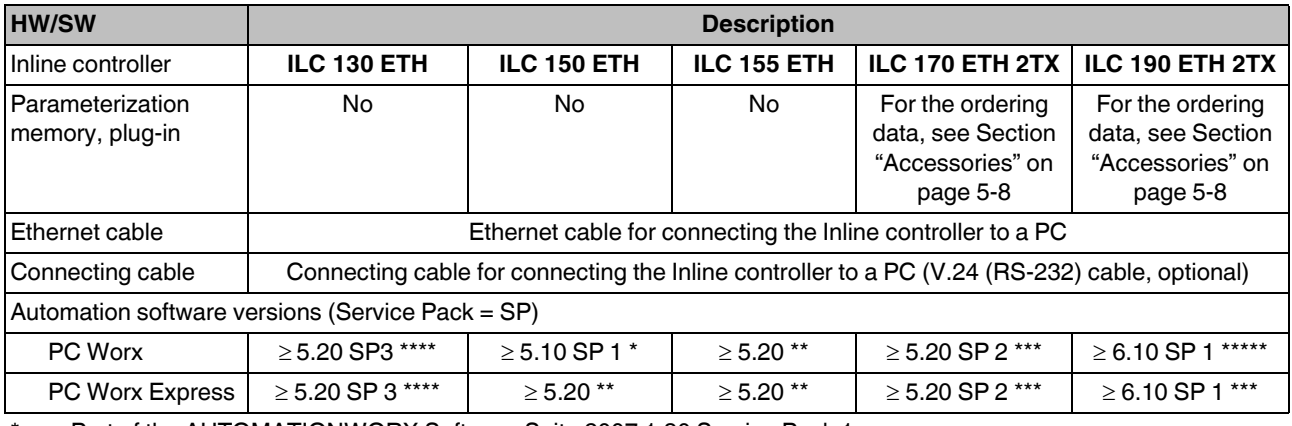

Part of the AUTOMATIONWORX Software Suite 2007 1.30 Service Pack 1

\*\* Part of the AUTOMATIONWORX Software Suite 2008 1.40

\*\*\* Part of the AUTOMATIONWORX Software Suite 2008 1.40 Service Pack 2

\*\*\*\* Part of the AUTOMATIONWORX Software Suite 2008 1.40 Service Pack 3

\*\*\*\*\* Part of the AUTOMATIONWORX Software Suite 2007 1.60 Service Pack 1

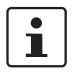

For the ordering data for hardware, software, and additional documentation, please refer to Section "Technical data and ordering data" on page 5-1.

#### **PROFINET IO device functions**

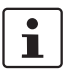

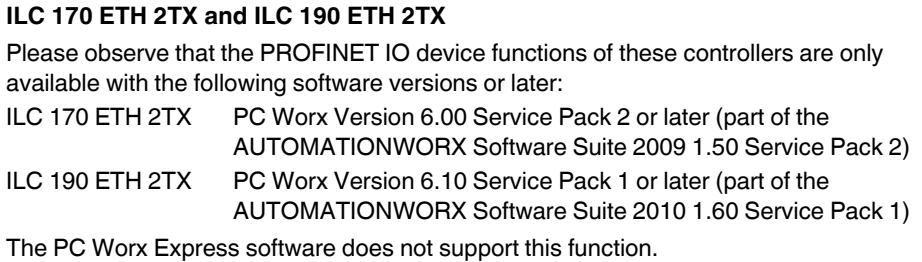

# **2 Description of the Inline controller**

# **2.1 General description of the Inline controller**

The Inline controller is a compact controller with integrated Ethernet and INTERBUS connections.

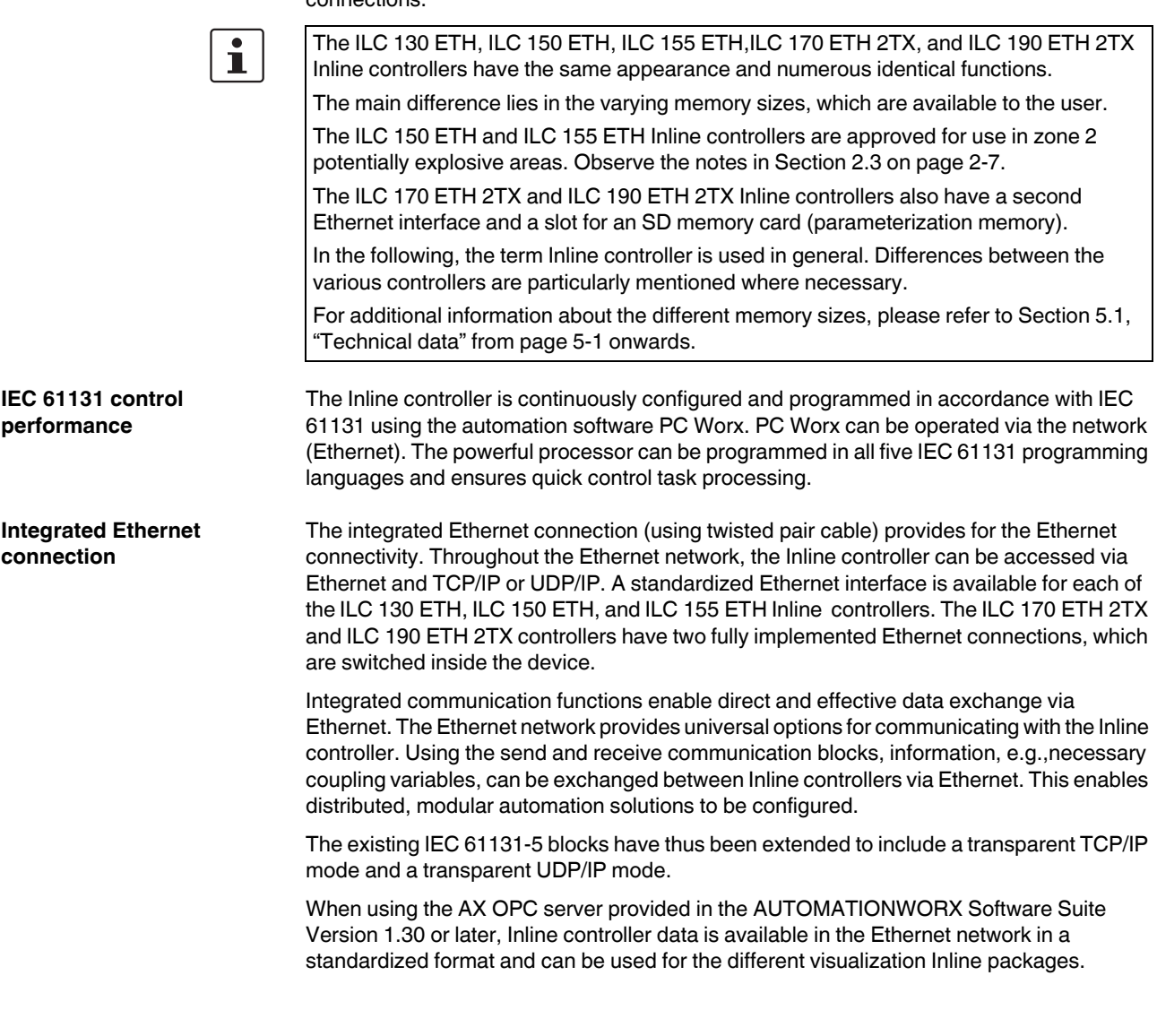

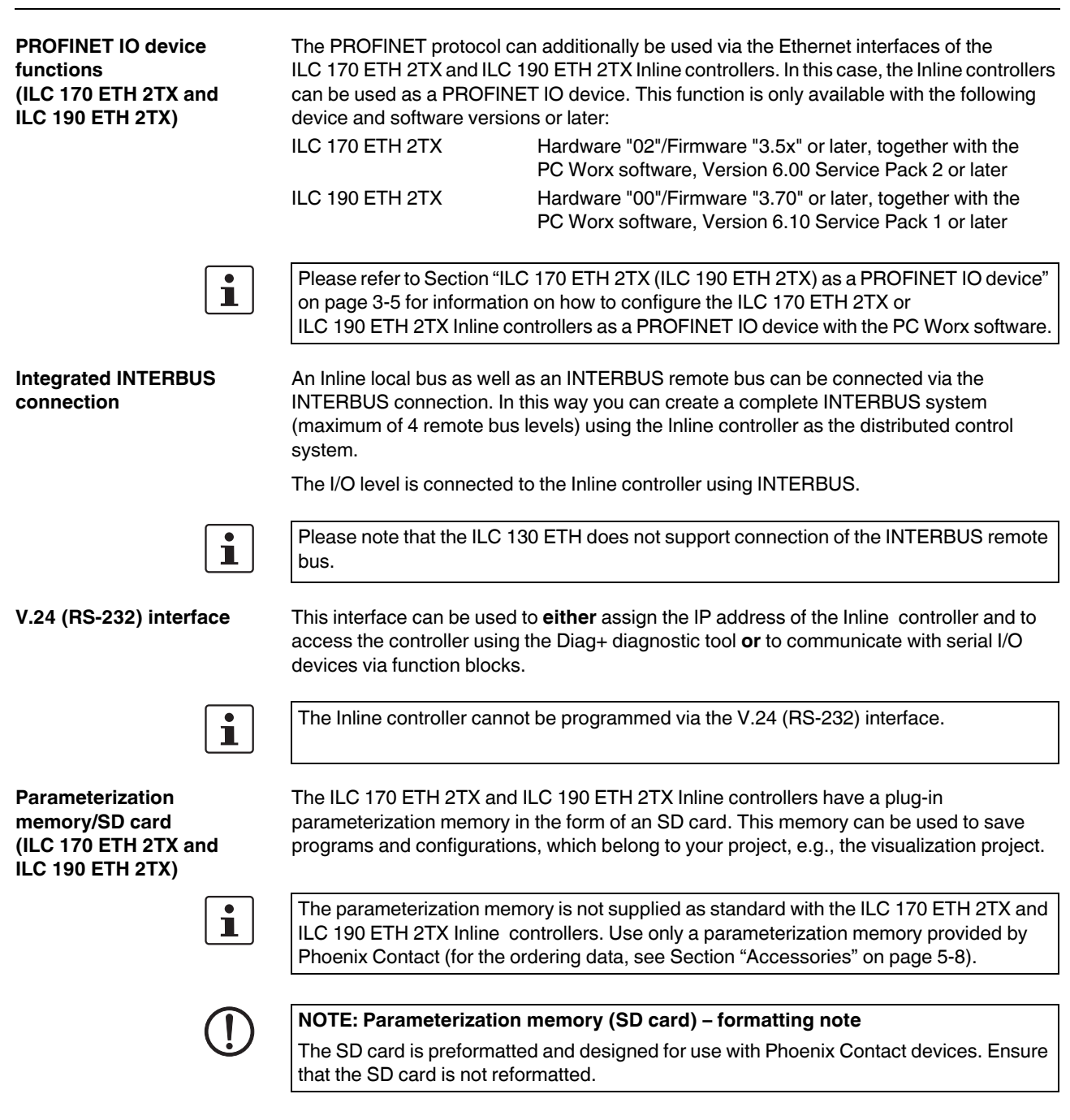

# **2.2 Possible fields of application of the Inline controller**

## **2.2.1 ILC 130 ETH**

The **ILC 130 ETH** Inline controller can be used as a distributed control system of an Inline station, which is connected to an Ethernet system. An Inline local bus (Figure 2-1) can then be connected to the Inline controller.

**Inline local bus**

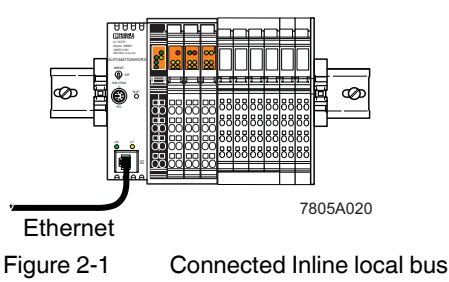

 $\mathbf{i}$ 

Please note that the ILC 130 ETH does not support connection of the INTERBUS remote bus.

### **2.2.2 ILC 150 ETH, ILC 155 ETH, ILC 170 ETH 2TX, and ILC 190 ETH 2TX**

The Inline controllers (ILC 150 ETH/ILC 155 ETH/ILC 170 ETH 2TX/ILC 190 ETH 2TX) can be used as a distributed control system of an Inline station, which is connected to an Ethernet system. A single Inline local bus (Figure 2-2) as well as a complete INTERBUS system with a maximum of 4 remote bus levels (Figure 2-3) can be connected to the Inline controller.

**Inline local bus**

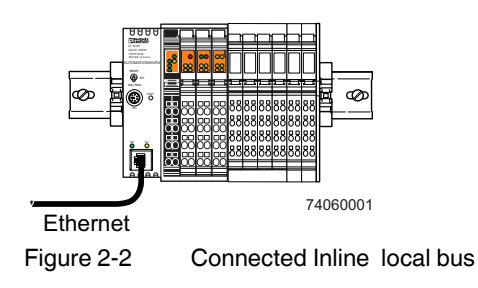

#### **UM EN ILC 1XX**

#### **Remote bus levels**

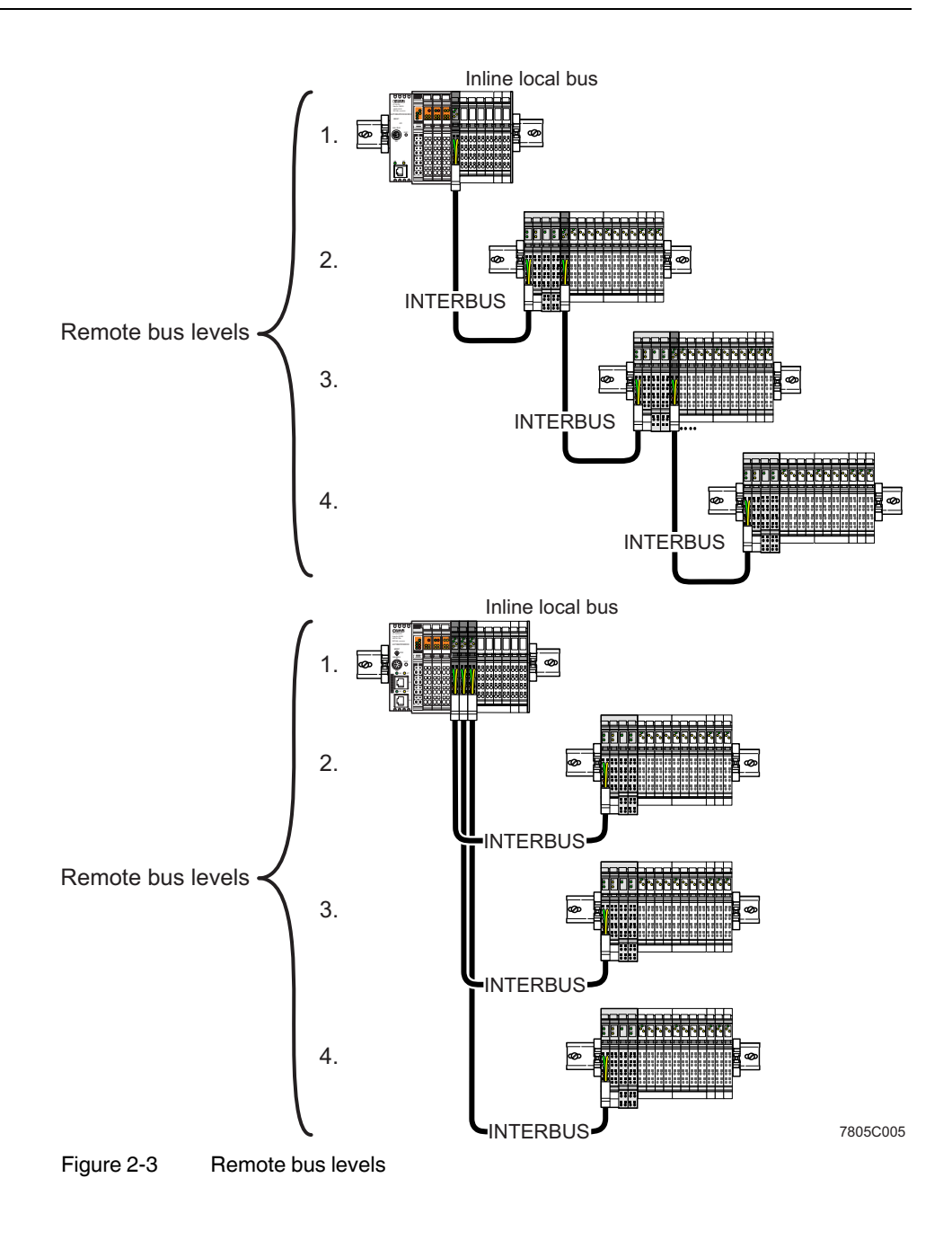

#### **2.2.3 ILC 170 ETH 2TX and ILC 190 ETH 2TX as a PROFINET IO device in a PROFINET network**

The following figure shows the example of a ILC 170 ETH 2TX as a PROFINET IO device in a PROFINET network.

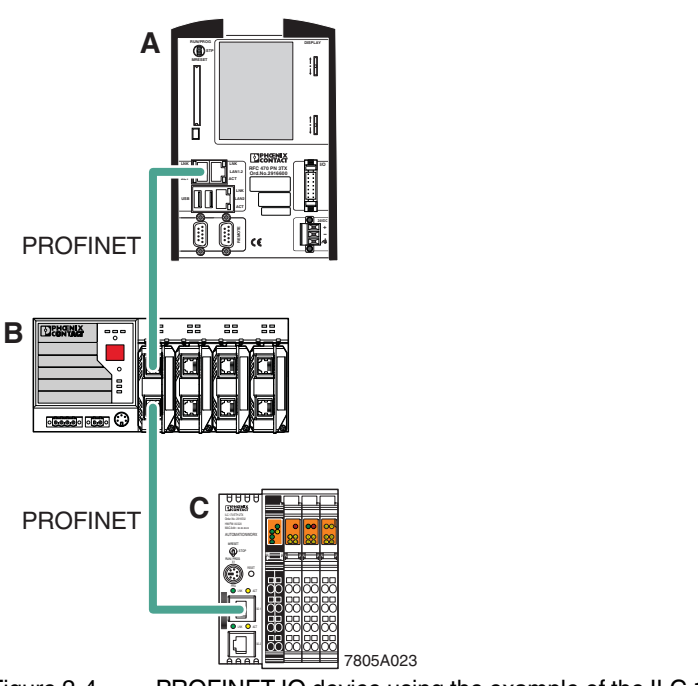

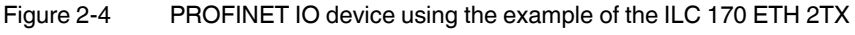

Key:

- A PROFINET IO controller (in the example RFC 470 PN 3TX Remote Field Controller)
- B Managed switch
- C PROFINET IO device (in the example: ILC 170 ETH 2TX)

 $\mathbf{i}$ 

For additional information on how to integrate the ILC 170 ETH 2TX and ILC 190 ETH 2TX Inline controllers as a PROFINET IO device in a PROFINET network, please refer to Section "ILC 170 ETH 2TX (ILC 190 ETH 2TX) as a PROFINET IO device" on page 3-5.

#### The following figure shows an example of applicative system redundancy. The example shows an IO device with control function (ILC 170 ETH 2TX) that is connected with a switch to a PROFINET network. Identical application programs run on both higher-level IO controllers. To achieve synchronization both IO controllers are connected with a switch over an Ethernet connection. IO controller A functions as a primary IO controller, IO controller B functions as a backup IO controller. The ILC 190 ETH 2TX also supports applicative system redundancy. Controllers with applicative **A** B (programmed) redundancy **LNK LNK LNK LNK LAN1.1 LAN1.2** ETHERNET  $|\nabla \angle|$  ethernet LAN1.1 LAN1.1 LAN1.1 LAN **ACT ACT ACT ACT + + REMOTE REMOTE** Network redundancy with Media Redundancy Protocol **C**  $\overline{\text{C}}$   $\overline{\text{C}}$   $\overline{\text{C}}$   $\overline{\text{C}}$   $\overline{\text{C}}$   $\overline{\text{C}}$   $\overline{\text{C}}$ (MRP) PROFINET **C** IO devices with Phoenix Redundancy Layer **D** FR RDY FAIL BSA PF AUTOMATIONWORX UL ETHERNET PROFINET 7805A022 Figure 2-5 Applicative system redundancy – An example  $\mathbf{i}$ For further information on applicative system redundancy, please refer to the AH EN APPLICATIVE SYSTEM REDUNDANCY. This application note can be downloaded at www.phoenixcontact.net/catalog.A Primary IO controller (in the example: RFC 470 PN 3TX Remote Field Controller) B Backup IO controller (in the example: RFC 470 PN 3TX Remote Field Controller) C Managed switches D IO device with control function

**ILC 190 ETH 2TX**

**2.2.4 Applicative system redundancy with ILC 170 ETH 2TX or** 

(in the example: ILC 170 ETH 2TX with IO device function and Phoenix Redundancy Layer)

# **2.3 Notes on using the Inline controller (ILC 150 ETH/ILC 155 ETH) in potentially explosive areas**

#### Approval according to EC directive 94/9 (ATEX)  $\langle \overline{\xi_x} \rangle$  II 3G Ex nAC II T4 X

The Inline controller (ILC 150 ETH/ILC 155 ETH) conforms to the requirements of protection type "n" and can be installed in a zone 2 potentially explosive area. The Inline controller (ILC 150 ETH/ILC 155 ETH) is a category 3G item of electrical equipment.

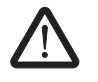

#### **WARNING: Explosion hazard**

**Only Inline terminals that are approved for use in potentially explosive areas may be snapped onto the Inline controller.**

Before using an Inline terminal in a zone 2 potentially explosive area, first check that the terminal has been approved for installation in this area.

For a list of terminals approved for zone 2 potentially explosive areas, please refer to the AH EN IL EX ZONE 2 application note.

Check the labeling on the Inline terminal and the packaging (see Figure 2-6).

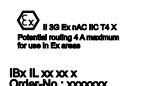

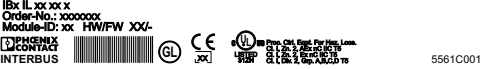

Figure 2-6 Typical labeling of terminals for use in potentially explosive areas

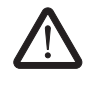

#### **WARNING: Explosion hazard**

**Prior to startup, make sure that the following points and instructions are observed.**

- 1. When working on the Inline controller, always disconnect the supply voltage.
- 2. The Inline controller must only be installed, started up, and maintained by qualified specialist personnel.
- 3. Mount the Inline controller in a control cabinet or metal housing. The minimum requirement for both items is IP54 protection according to EN 60529.
- 4. The Inline controller must not be subject to mechanical strain and thermal loads, which exceed the limits specified in the product documentation.
- 5. The Inline controller must not be repaired by the user. Repairs may only be carried out by the manufacturer. The Inline controller is to be replaced by an approved controller of the same type.
- 6. Only category 3G equipment may be connected to Inline controllers in zone 2.
- 7. Observe all applicable standards and national safety and accident prevention regulations for installing and operating equipment.

#### **Restrictions**

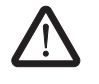

**WARNING:** Explosion hazard

When using the controller in potentially explosive areas, observe the technical data and limit values specified in the corresponding documentation (user manual, package slip).

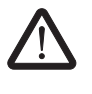

**WARNING:** Explosion hazard, restrictions regarding the Inline system

– Please make sure that the **maximum permissible current of 4 A** flowing through potential jumpers  $U_M$  and  $U_S$  (total current) is not exceeded when using the Inline terminals in potentially explosive areas.

# **2.4 Unpacking the Inline controller**

The Inline controller is supplied in an ESD bag together with a package slip with installation instructions. Please read the complete package slip carefully before unpacking the Inline controller.

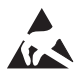

#### **NOTE: Electrostatic discharge**

The Inline controller contains components, which may be damaged or destroyed by electrostatic discharge. When handling the Inline controller, observe the necessary safety precautions against electrostatic discharge (ESD) according to EN 61340-5-1.

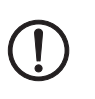

#### **NOTE:**

To avoid possible damage to the Inline controller, unpack and pack the controller in accordance with the ESD regulations.

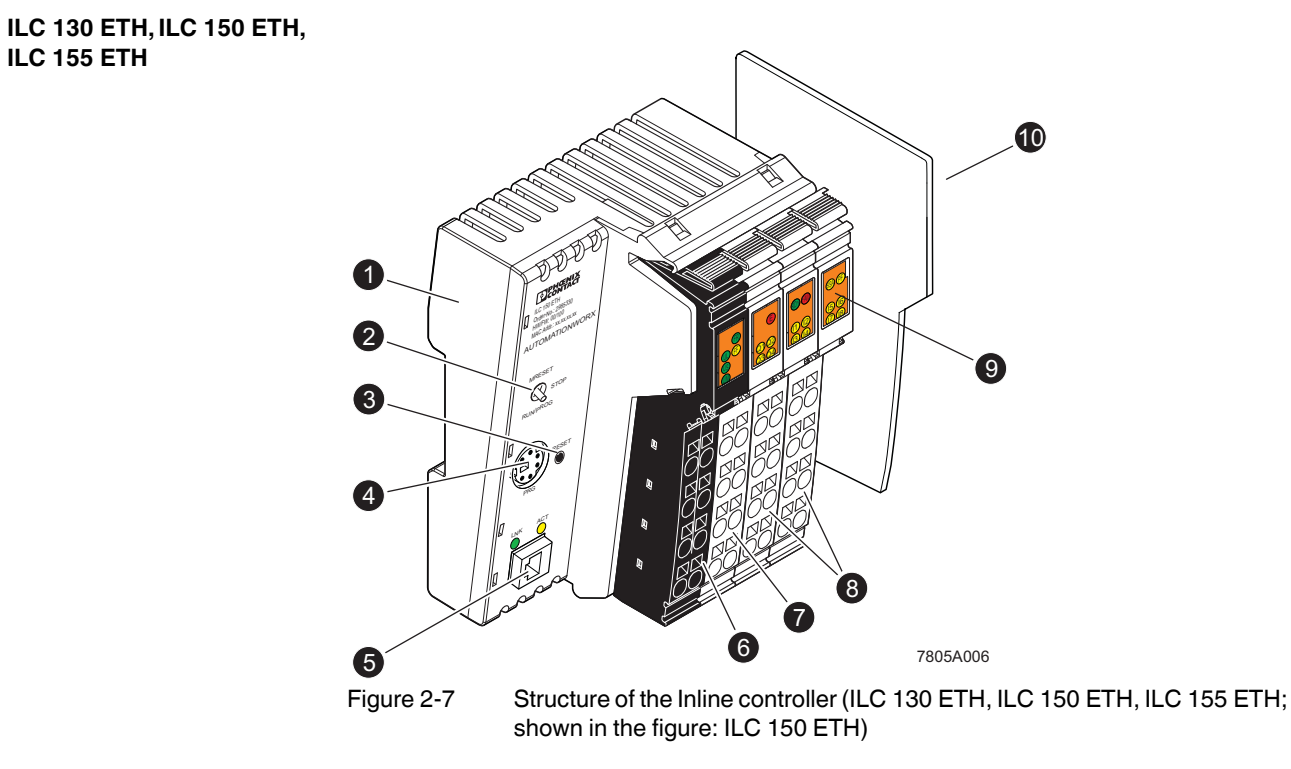

# **2.5 Connection and operating elements**

The Inline controller consists of the following components:

- **1** Electronics base
- **2** Mode selector switch
- **3** Reset button
- **4** V.24 (RS-232) interface
- **5** Ethernet connection
- **6** Connector 1: terminal points for voltage supply
- **7** Connector 2: output terminal points
- **8** Connectors 3 and 4: input terminal points
- **9** Diagnostic and status indicators
- **10** End plate

**ILC 155 ETH**

#### **ILC 170 ETH 2TX, ILC 190 ETH 2TX**

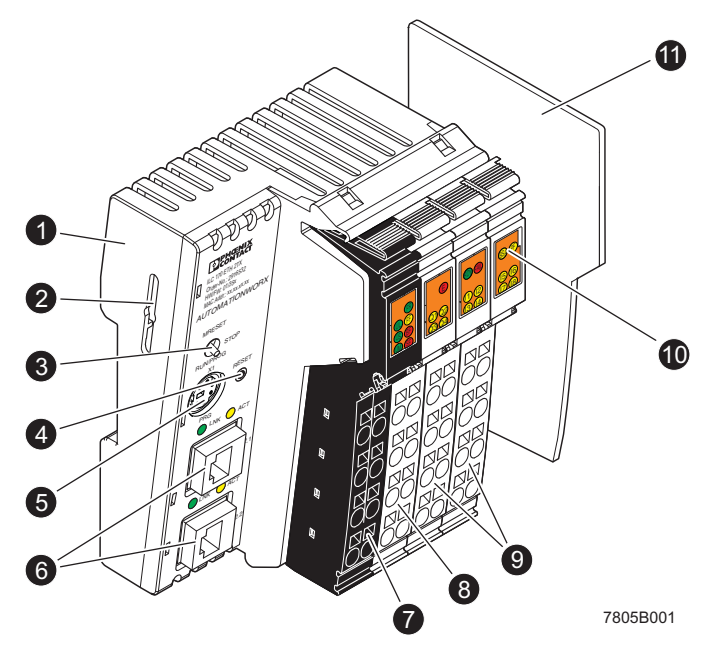

Figure 2-8 Structure of the Inline controller (ILC 170 ETH 2TX, ILC 190 ETH 2TX; shown in the figure: ILC 170 ETH 2TX)

The Inline controller consists of the following components:

- **1** Electronics base
- **2** Slot for the parameterization memory/card holder (SD card).

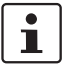

The SD card is not supplied as standard with the ILC 170 ETH 2TX/ILC 190 ETH 2TX Inline controllers.

Please refer to the ordering data in Section "Accessories" on page 5-8.

- **3** Mode selector switch
- **4** Reset button
- **5** V.24 (RS-232) interface (X1)
- **6** Ethernet interfaces (X2.1/X2.2)
- **7** Connector 1: terminal points for voltage supply
- **8** Connector 2: output terminal points
- **9** Connectors 3 and 4: input terminal points
- **10** Diagnostic and status indicators
- **11** End plate

# **2.6 Diagnostic and status indicators**

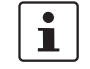

The descriptions for diagnostic and status indicators apply to all the Inline controllers listed on the inner cover page of this manual.

The diagnostic and status indicators are used for quick local error diagnostics.

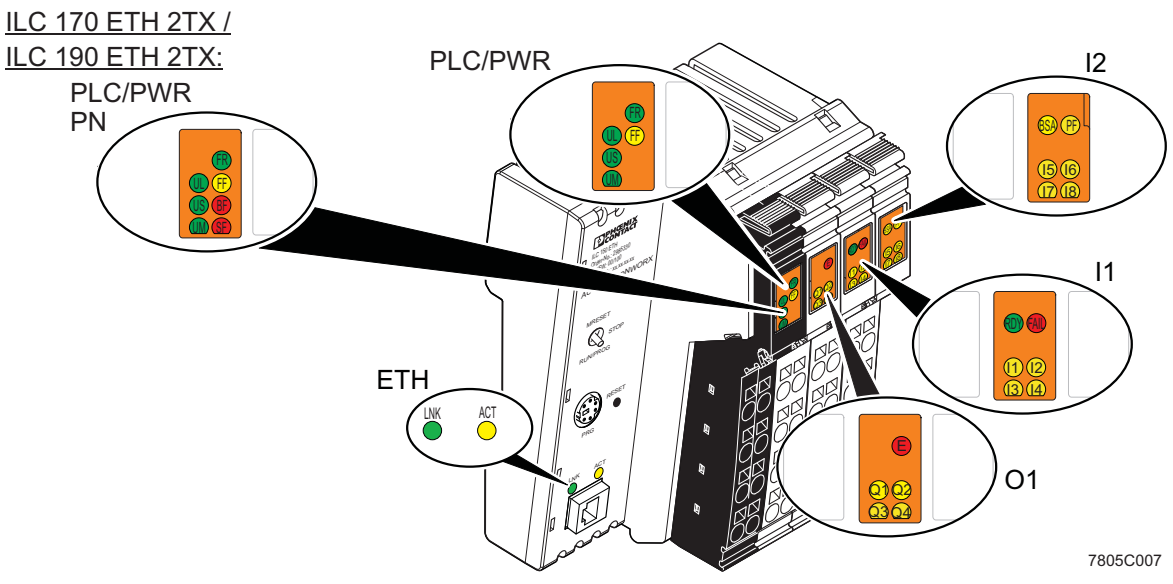

Figure 2-9 Diagnostic and status indicators

**Local diagnostic and status indicators**

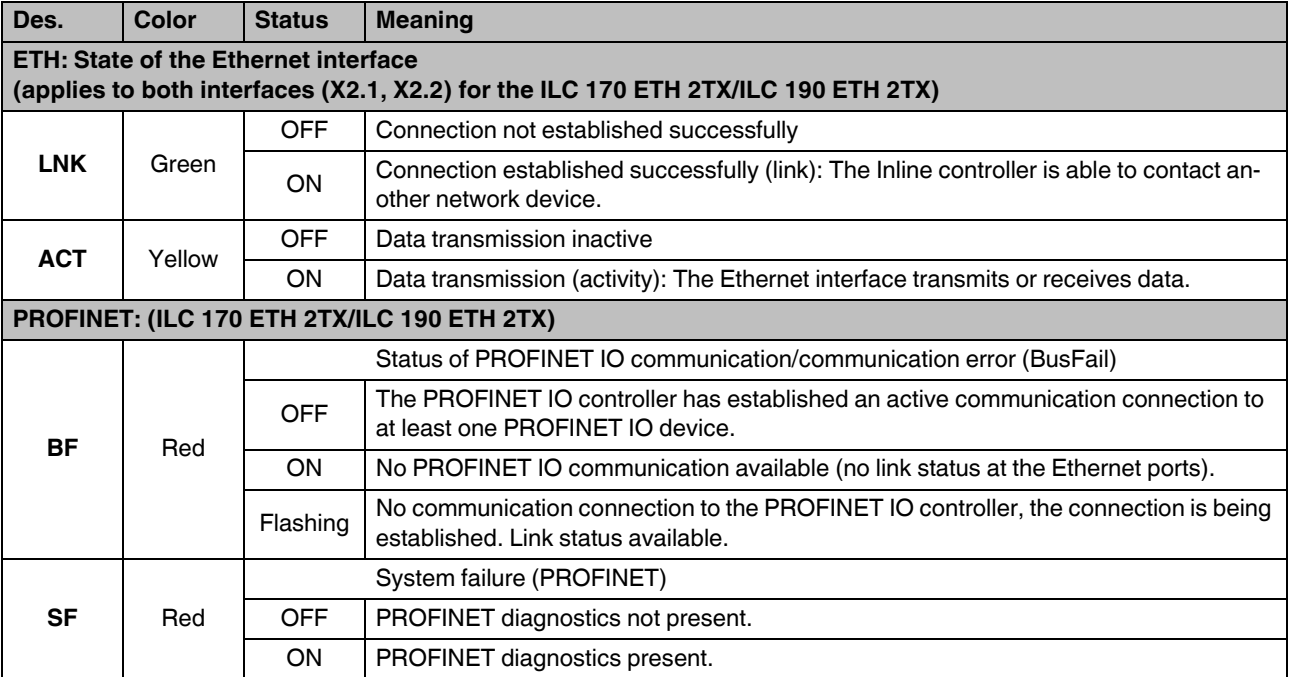

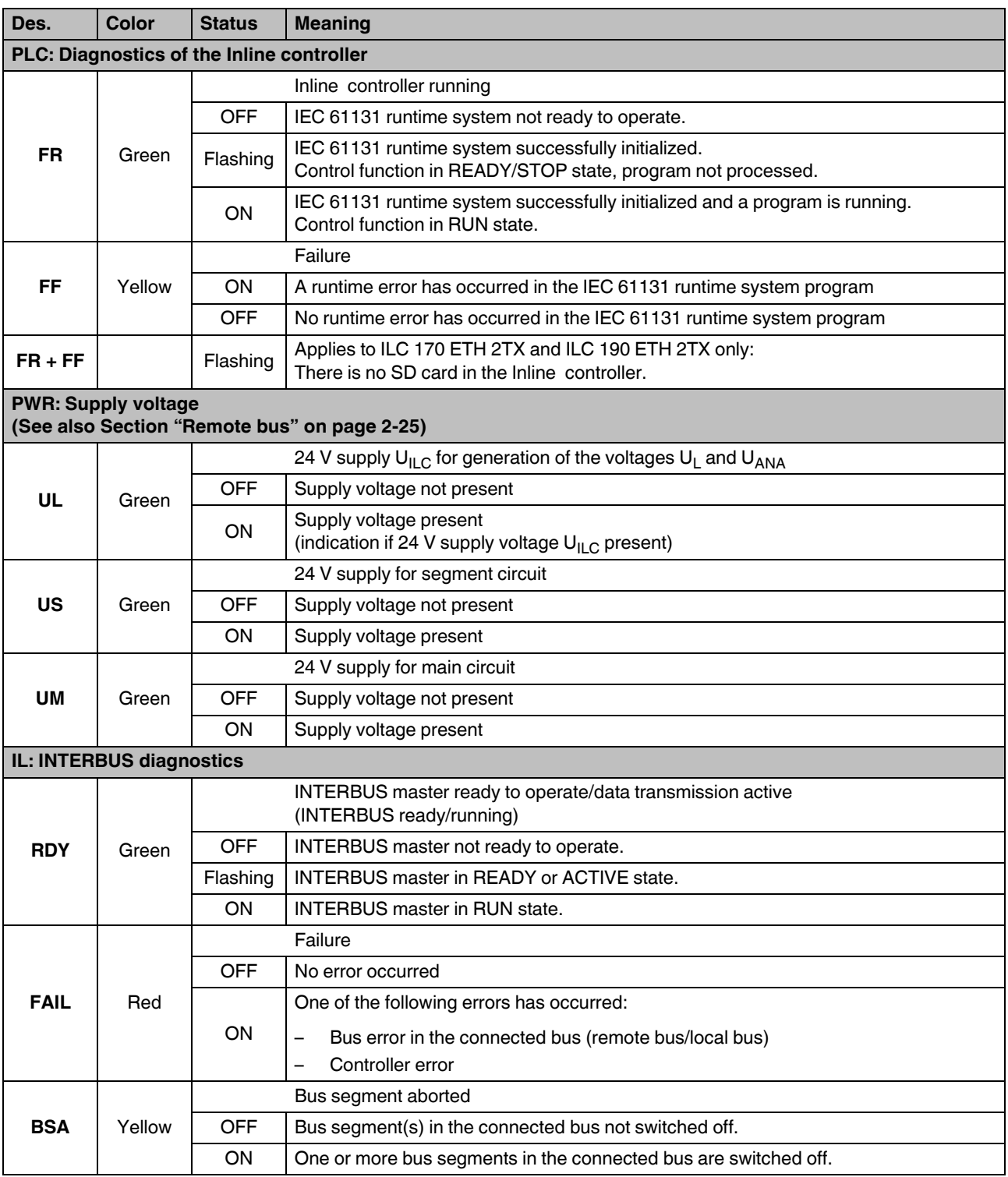

#### **Description of the Inline controller**

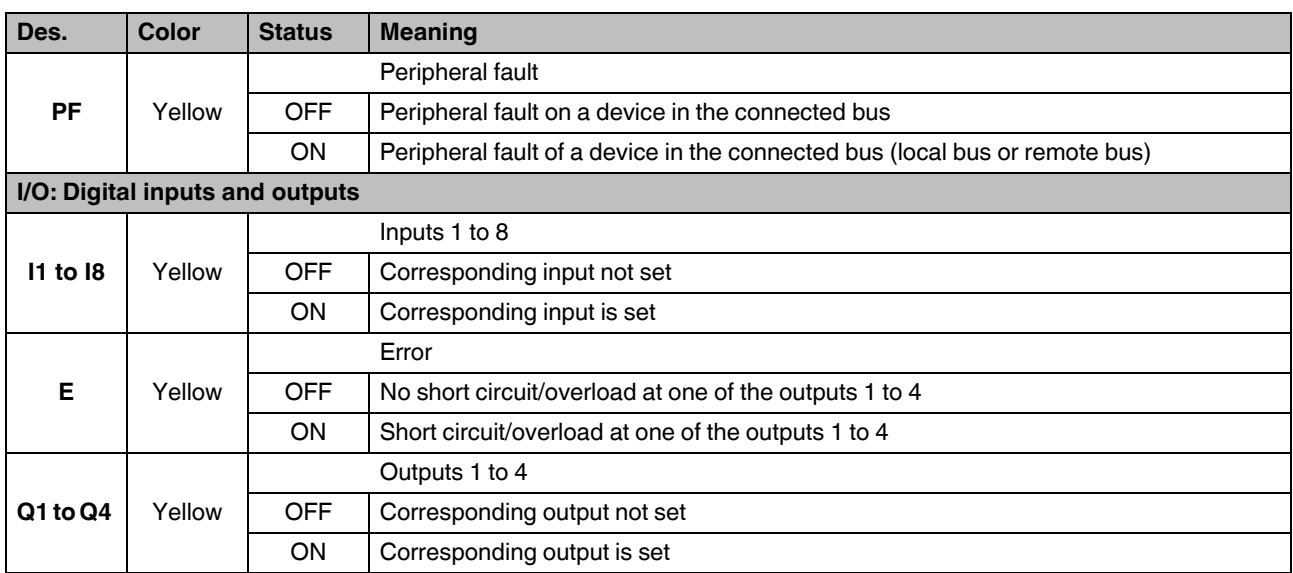

# **2.7 Mode selector switch**

The mode selector switch is used to define the operating state of the application program.

The RUN/PROG and STOP positions have a toggle button function and the MRESET position a pushbutton function. After releasing the button in the MRESET position, it returns to the STOP position.

| <b>Operating</b><br>mode | <b>Explanation</b>                                                                                                    |
|--------------------------|----------------------------------------------------------------------------------------------------|
| <b>RUN/PROG</b>          | The application program is in the RUN state.                                                                                |
|                          | The PC Worx/PC Worx Express software can be used for program and<br>configuration modifications.                            |
|                          | The monitoring and online functions can be used.                                                                            |
| <b>STOP</b>              | The application program is in the STOP state.                                                                               |
| <b>MRESET</b>            | Retain data and the application program are deleted.                                                                        |
|                          | Set the mode selector switch in the following sequence to perform de-<br>letion of retain data and the application program: |
|                          | Set the switch to the MRESET position for three seconds.                                                                    |
|                          | Release the switch for less than three seconds.<br>٠                                                                        |
|                          | Set the switch to the MRESET position for three seconds.                                                                    |

Table 2-1 Inline controller operating modes

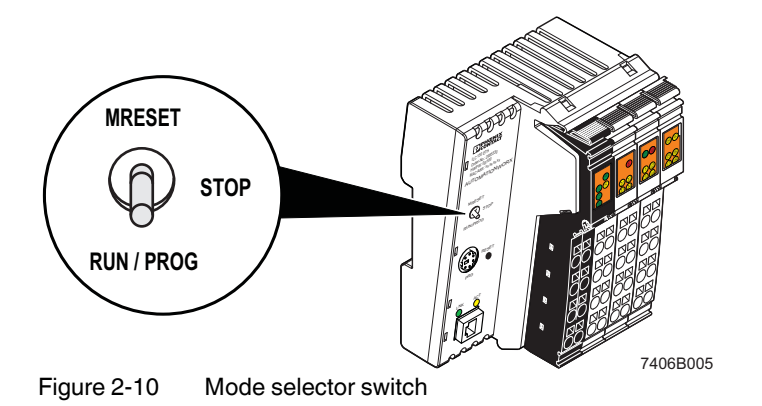

## **2.8 Reset button (concealed)**

The reset button (see item 3 in Figure 2-7 on page 2-9 or item 4 in Figure 2-8 on page 2-10) on the Inline controller can only be operated with a pin and is therefore protected against accidental activation.

If you carry out a voltage reset at the same time as you press the reset button, this resets the Inline controller to its default settings.

**Procedure** Hold down the reset button and switch the supply voltage of the Inline controller off and on again. Release the reset button only after the FR (green) and FF (yellow) LEDs flash alternately.

> The Inline controller has been initialized successfully and reset to its default settings only after the FR (green) and RDY (green) LEDs are flashing. The control function is in the READY/STOP state, a program is not processed. This procedure can take up to a minute, approximately.

## **2.9 Parameterization memory**

The parameterization memory can be used to save programs and configurations, which belong to your project. In addition, application-specific data can also be stored on the parameterization memory. See also Section "Parameterization memory and Internet Explorer" on page 3-12.

**ILC 130 ETH, ILC 150 ETH, ILC 155 ETH** The ILC 130 ETH, ILC 150 ETH, and ILC 155 ETH Inline controllers have an integrated parameterization memory.

**ILC 170 ETH 2TX, ILC 190 ETH 2TX**

The ILC 170 ETH 2TX and ILC 190 ETH 2TX Inline controllers have a plug-in parameterization memory in the form of an SD card. This plug-in parameterization memory is essential for operating the Inline controller. The parameterization memory is available in the following size.

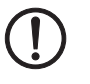

**NOTE:** It is not permitted to operate the ILC 170 ETH 2TX and ILC 190 ETH 2TX Inline controllers without parameterization memory.

The parameterization memory is recognized during initialization of the Inline controller. Ensure that the parameterization memory has been inserted before switching on the controller to enable the controller to use it.

Only insert and remove the parameterization memory when the Inline controller supply voltage is disconnected.

The parameterization memory must not be removed during operation of the Inline controller.

Use only a parameterization memory provided by Phoenix Contact (for the ordering data, see Section "Accessories" on page 5-8).

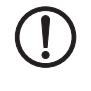

#### **NOTE: Parameterization memory (SD card) – formatting note**

The SD card is preformatted and designed for use with Phoenix Contact devices. Ensure that the SD card is not reformatted.